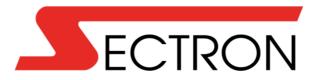

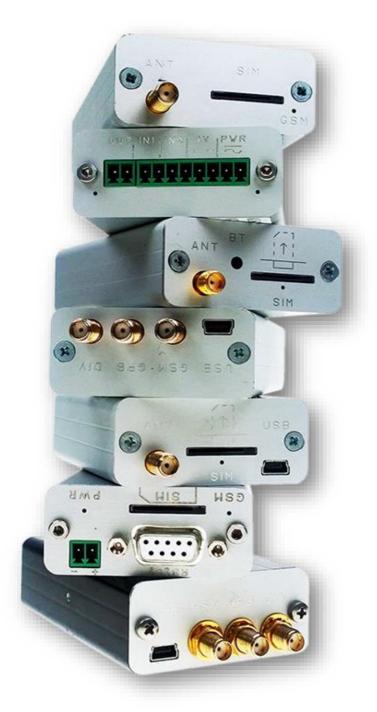

# Terminals Manual

## **CONTENTS**

| CONTENTS                                                              | 2  |
|-----------------------------------------------------------------------|----|
| SAFETY INSTRUCTIONS                                                   |    |
| CONTENTS OF PACKAGE                                                   |    |
| BGS3 GPRS Terminal, EGS5 GPRS JAVA Terminal, EES EDGE Terminal        |    |
| PHS8 HSPA+ Terminal, PHS8-P HSPA+ Terminal Audio                      |    |
| PLS8 LTE Terminal, PLS8 Rel.2.1 LTE Terminal, PLS8 Rel.3 LTE Terminal | 9  |
| Optional Terminal Accessories                                         | 11 |
| Terminal connection to PC and its operation                           | 12 |
| CONNECTION TO PC VIA RS-232                                           | 12 |
| CONNECTING TO PC VIA RS-232 USING A USB ADAPTOR                       | 14 |
| CONNECTION TO PC VIA USB                                              | 15 |
| Using the terminal as modem                                           | 18 |
|                                                                       |    |

#### SAFETY INSTRUCTIONS

- When using the device, make sure to follow the legal regulations and local restrictions.
- Do not use the device in hospitals as this may impair the function of medical devices; eg. near pacemakers or hearing aids.
- Read this manual carefully before installation, commissioning and use.
- Do not use the device in an aircraft.
- Do not use the machine near gas stations, chemical plants or in areas where explosives are handled and explosion hazards areas. The device may interfere with some devices.
- The device may cause interference in the vicinity of televisions, radios, and personal computers.
- Use only recommended accessories to prevent damage to the equipment, property, health and violation of relevant provisions. These recommended accessories have been tested and work with the device. However, the warranty does not cover these accessories.
- We recommend that you make a copy or backup of all important settings stored on your SIM card.
- Do not open the device. Only SIM card replacement is allowed. To change the SIM card, see the User's Guide.
- Attention! Keep out of reach of small children who could swallow the SIM card.
- Do not expose the device to extreme environmental conditions. Protect it from dust, moisture, liquid or foreign matter leakage and extreme temperatures.
- Under no circumstances should the voltage on the power connector be exceeded.
- The manufacturer is not responsible for defects caused by using this device in contradiction with the instruction manual!

#### **CONTENTS OF PACKAGE**

#### BGS3 GPRS Terminal / BGS3 GPRS Terminal USB

- 1. 1 pc BGS3 GPRS Terminal / BGS3 GPRS Terminal USB
- 2. 1 pc rail mounting bracket DIN 35 mm with a screw
- 3. 1 pc 2-pin terminal strip MRT9
- 4. 1 pc Warranty list

#### BGS5 GPRS Terminal JAVA Terminal / EHS5 HSPA JAVA Terminal / EHS6 JAVA Terminal

- 1. 1 pc BGS5 GPRS JAVA Terminal
- 2. 1 pc rail mounting bracket DIN 35 mm with a screw
- 3. 1 pc 2-pin terminal strip MRT9
- 4. 1 pc Warranty list

#### EGS5 GPRS JAVA Terminal / EGS5 GPRS JAVA Terminal USB

- 1. 1 pc GS5 GPRS JAVA Terminal / EGS5 GPRS JAVA Terminal USB
- 2. 1 pc rail mounting bracket DIN 35 mm with a screw
- 3. 1 pc 2-pin terminal strip MRT9
- 4. 1 pc Warranty list

#### EES3 EDGE Terminal / EES3 EDGE Terminal USB

- 1. 1 pc ES3 EDGE Terminal / EES3 EDGE Terminal USB
- 2. 1 pc rail mounting bracket DIN 35 mm with a screw
- 3. 1 pc 2-pin terminal strip MRT9
- 4. 1 pc Warranty list

#### PHS8 HSPA+ Terminal

- 1. 1 pc PHS8 HSPA+ Terminal
- 2. 1 pc rail mounting bracket DIN 35 mm with a screw
- 3. 1 pc 2-pin terminal strip MRT9
- 4. 1 pc Warranty list

#### PHS8-P HSPA+ Terminal audio

- 1. 1 pc PHS8-P HSPA+ Terminal audio
- 2. 1 pc rail mounting bracket DIN 35 mm with a screw
- 3. 1 pc 2-pin terminal strip MRT9
- 4. 1 pc Warranty list

#### PLS8 LTE Terminal / PLS8 R.2.1 LTE Terminal / PLS8 R.3 LTE Terminal

- 1. 1 pc PLS8 LTE Terminal
- 2. 1 pc rail mounting bracket DIN 35 mm with a screw
- 3. 1 pc 2-pin terminal strip MRT9
- 4. 1 pc Warranty list

#### **ELS61 LTE JAVA Terminal USB**

- 1. 1 pc ELS61 LTE Terminal
- 2. 1 pc rail mounting bracket DIN 35 mm with a screw
- 3. 1 pc 2-pin terminal strip MRT9
- 4. 1 pc Warranty list

## **BGS3 GPRS Terminal, EGS5 GPRS JAVA Terminal, EES EDGE Terminal**

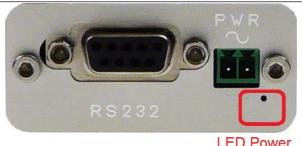

LED Power Indicator

RS232 — Connector for terminal connection via RS232

PWR ~ - Power connection terminals 8 – 30 V AC/DC (polarity does not matter)

LED power diode— LED diode that indicates the power status, it lights up green when the device is turned on

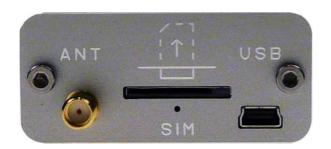

ANT – Antenna for GSM signal reception

SIM — SIM card slot

LED diode SIM - 1:1 – terminal not logged into GSM network

– 1:9 – terminal is registered into GSM

network

USB – USB connector for computer connection

In the case of the terminal with "USB" in the name, the terminal can also be powered via the USB port

| Name                      | BGS3 GPRS Terminal<br>BGS3 GPRS Terminal USB | EGS5 GPRS Java Terminal EGS5 GPRS Java Terminal USB | EES3 EDGE Terminal EES3 EDGE Terminal USB |
|---------------------------|----------------------------------------------|-----------------------------------------------------|-------------------------------------------|
| GSM module                | Gemalto M2M GmbH -                           | Gemalto M2M GmbH -                                  | Gemalto M2M GmbH -                        |
|                           | Cinterion BGS3                               | Cinterion EGS5                                      | Cinterion EES3                            |
| Frequency bands GSM       | 850/900/1800/1900 MHz                        | 850/900/1800/1900 MHz                               | 850/900/1800/1900                         |
|                           |                                              |                                                     | MHz                                       |
| Communication speed(kbps) | 85,6/42,8                                    | 85,6/85,6                                           | 236,8/236,8                               |
| User interface            | RS-232, USB                                  | RS-232, USB                                         | RS-232, USB                               |
| Operating temperature     | -20°C up to +55°C                            | -20°C up to +55°C                                   | -20°C up to +55°C                         |
| Operating temperature     | -40°C up to +85°C                            | -40°C up to +85°C                                   | -40°C up to +85°C                         |
| Power voltage             | 8 – 30 V AC/DC, USB                          | 8 – 30 V AC/DC, USB                                 | 8 – 30 V AC/DC, USB                       |
| Power consumption         | 1 W / 3.5 W (receive /                       | 1 W / 3.5 W (receive / transmit)                    | 1 W / 3.5 W (receive /                    |
|                           | transmit)                                    |                                                     | transmit)                                 |
| Antenna connector         | SMA(f) 50 Ohm                                | SMA(f) 50 Ohm                                       | SMA(f) 50 Ohm                             |
| Dimensions                | 25 x 54 x 97 mm                              | 25 x 54 x 97 mm                                     | 25 x 54 x 97 mm                           |
| Mounting                  | DIN rail 35 mm                               | DIN rail 35 mm                                      | DIN rail 35 mm                            |
| Weight                    | 105 g                                        | 105 g                                               | 105 g                                     |

#### BGS5 GPRS JAVA Terminal USB, EHS5 HSPA JAVA Terminal, EHS6 JAVA Terminal

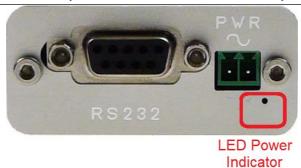

RS232 — Connector for terminal connection via RS232

PWR ~ - Power connection terminals 8 – 30 V AC/DC (polarity does not matter)

LED power diode— LED diode that indicates the power status, it lights up green when the device is turned on

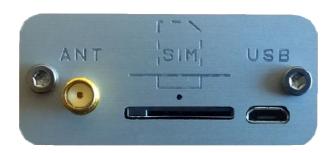

ANT – Antenna for GSM signal reception

SIM - SIM card slot

LED diode SIM - 1:1 – terminal not logged into GSM network

- 1:9 - terminal is registered into GSM

network

USB - USB connector for computer connection

In the case of the terminal with "USB" in the name, the terminal can also be powered via the USB port

| Name                               | <b>BGS5 GPRS Java Terminal</b> | EHS5 HSPA Java Terminal          | EHS6 Java Terminal     |
|------------------------------------|--------------------------------|----------------------------------|------------------------|
|                                    |                                |                                  |                        |
| GSM module                         | Gemalto M2M GmbH -             | Gemalto M2M GmbH -               | Gemalto M2M GmbH -     |
|                                    | Cinterion BGS5                 | Cinterion EHS5                   | Cinterion EHS6         |
| Frequency bands GSM                | 850/900/1800/1900 MHz          | 850/900/1800/1900 MHz            | 850/900/1800/1900 MHz  |
| Communication speed(kbps)          | 85,6/42,8                      | 85,6/85,6                        | 236,8/236,8            |
| User interface                     | RS-232, USB                    | RS-232, USB                      | RS-232, USB            |
| <b>Operating temperature range</b> | -20°C up to +55°C              | -20°C up to +55°C                | -20°C up to +55°C      |
| <b>Operating temperature range</b> | -40°C up to +85°C              | -40°C up to +85°C                | -40°C up to +85°C      |
| Power voltage                      | 8 – 30 V AC/DC, USB            | 8 – 30 V AC/DC, USB              | 8 – 30 V AC/DC, USB    |
| Power consumption                  | 1 W / 3.5 W (receive /         | 1 W / 3.5 W (receive / transmit) | 1 W / 3.5 W (receive / |
|                                    | transmit)                      |                                  | transmit)              |
| Antenna connector                  | SMA(f) 50 Ohm                  | SMA(f) 50 Ohm                    | SMA(f) 50 Ohm          |
| Dimensions                         | 25 x 54 x 97 mm                | 25 x 54 x 97 mm                  | 25 x 54 x 97 mm        |
| Mounting                           | DIN rail 35 mm                 | DIN rail 35 mm                   | DIN rail 35 mm         |
| Weight                             | 105 g                          | 105 g                            | 105 g                  |

## PHS8 HSPA+ Terminal, PHS8-P HSPA+ Terminal Audio

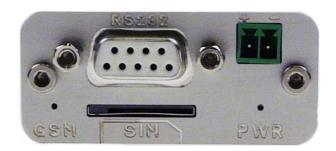

RS232 - Connector for terminal connection via RS232

+ - Power connection terminals 8 – 30 V DC (polarity must correspond to the engraving)

GSM - LED is inactive after the device is switched on; function can be set by command

AT^SLED (option cannot be saved)

SIM — SIM card slot

PWR – LED diode that indicates the power status, it lights up green when the device is turned on

#### **PHS8 HSPA+ Terminal**

#### PHS8-P HSPA+ Terminal Audio

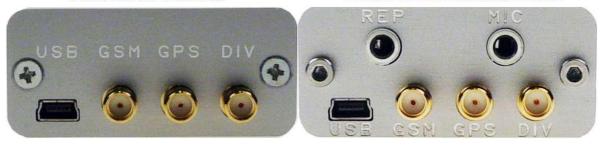

USB – USB connector for connection to computer

GSM – Main Antenna for GSM signal reception

GPS - Antenna for GPS reception

DIV — Diversity antenna to improve GSM signal REP — Speaker output

MIC - Microphone input

| Name                        | PHS8 HSPA+ Terminal    | PHS8-P HSPA+ Terminal Audio      |
|-----------------------------|------------------------|----------------------------------|
| GSM module                  | Gemalto M2M GmbH -     | Gemalto M2M GmbH - Cinterion     |
|                             | Cinterion PHS8-E       | PHS8-P                           |
| Frequency bands GSM         | 900/1800/2100 MHz      | 800/850/900/1800/1900/2100 MHz   |
| Communication speed(Mbps)   | 14,4/5,76              | 14,4/5,76                        |
| User interface              | RS-232, USB            | RS-232, USB                      |
| Operating temperature range | -20°C up to +55°C      | -20°C up to +55°C                |
| Operating temperature range | -40°C up to +85°C      | -40°C up to +85°C                |
| Power voltage               | 8 – 30 V DC            | 8 – 30 V DC                      |
| Power consumption           | 1 W / 3.5 W (receive / | 1 W / 3.5 W (receive / transmit) |
| Antenna connector           | SMA(f) 50 Ohm          | SMA(f) 50 Ohm                    |
| Dimensions                  | 25 x 54 x 97 mm        | 25 x 54 x 97 mm                  |
| Mounting                    | DIN rail 35 mm         | DIN rail 35 mm                   |
| Weight                      | 110 g                  | 118 g                            |

## PLS8 LTE Terminal, PLS8 Rel.2.1 LTE Terminal, PLS8 Rel.3 LTE Terminal

#### **PLS8 LTE Terminal**

## PLS8 Rel.2.1 / Rel.3 Terminal

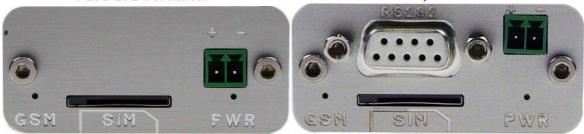

GSM – LED is inactive after the device is switched on; function can be set by command AT^SLED (option cannot be saved)

SIM — SIM card slot

+ - — Power connection terminals 8 – 30 V DC PWR (polarity must correspond to the engraving)

LED power diode – LED diode that indicates the power status, it lights up green when the device is turned on

**PLS8 LTE Terminal** 

PLS8 Rel.2.1 / Rel.3 Terminal

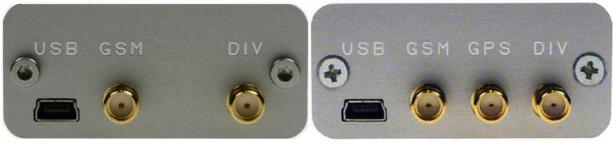

USB – USB connector for connection to computer

GSM – Main antenna for GSM signal reception

GPS – Antenna for GPS reception

DIV - Diversity antenna to improve GSM signal

| Name                        | PLS8 LTE Terminal                     | PLS8 Rel.2.1 / Rel.3 LTE Terminal       |
|-----------------------------|---------------------------------------|-----------------------------------------|
| GSM module                  | Gemalto M2M GmbH - Cinterion PLS8     | Gemalto M2M GmbH - Cinterion PLS8 Rel.3 |
| Frequency bands GSM         | 800/900/1800/2100/2600 MHz            | 800/900/1800/2100/2600 MHz              |
| Communication speed(Mbps)   | 100/50                                | 100/50                                  |
| Frequency bands GPS         | -                                     |                                         |
| User interface              | USB                                   | RS-232 / USB                            |
| Operating temperature range | $-20^{\circ}$ C up to $+55^{\circ}$ C | -20°C up to +55°C                       |
| Operating temperature range | -40°C up to +85°C                     | -40°C up to +85°C                       |
| Power voltage               | 8 – 30 V DC                           | 8 – 30 V DC                             |
| Power consumption           | 1 W / 3.5 W (receive / transmit)      | 1 W / 3.5 W (receive / transmit)        |
| Antenna connector           | SMA(f) 50 Ohm                         | SMA(f) 50 Ohm                           |
| Dimensions                  | 25 x 54 x 97 mm                       | 25 x 54 x 97 mm                         |
| Mounting                    | DIN rail 35 mm                        | DIN rail 35 mm                          |
| Weight                      | 98 g                                  | 110 g                                   |

#### **ELS61 LTE JAVA Terminal USB**

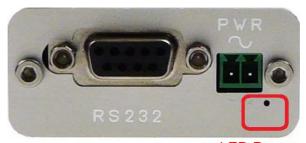

LED Power Indicator

RS232 — Connector for terminal connection via RS232

PWR ~ - Power connection terminals8 - 30 V AC/DC (polarity does not matter)

LED power diode – LED diode that indicates the power status, it lights up green when the device is turned on

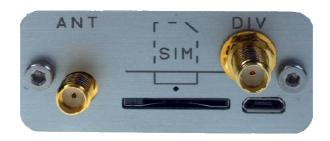

ANT – Antenna for GSM signal reception

SIM - SIM card slot

DIV – Diversity antenna to improve GSM signal

LED diode SIM - 1:1 – terminal not logged into GSM network

- 1:9 - terminal is registered into GSM network

USB – USB connector for computer connection

 In the case of the terminal with "USB" in the name, the terminal can also be powered via the USB port

| Name                        | ELS61 LTE Terminal USB            |
|-----------------------------|-----------------------------------|
|                             |                                   |
| GSM module                  | Gemalto 2M GmbH - Cinterion ELS61 |
| Frequency bands GSM         | 850/900/1800/1900/2100/2600 MHz   |
| Communication speed(kbps)   | 100/50                            |
| User interface              | RS-232 / USB                      |
| Operating temperature range | -20°C up to +55°C                 |
| Operating temperature range | -40°C up to +85°C                 |
| Power voltage               | 8 – 30 V DC                       |
| Power consumption           | 1 W / 3.5 W (receive / transmit)  |
| Antenna connector           | SMA(f) 50 Ohm                     |
| Dimensions                  | 25 x 54 x 97 mm                   |
| Mounting                    | DIN rail 35 mm                    |
| Weight                      | 102 g                             |

# **Optional Terminal Accessories**

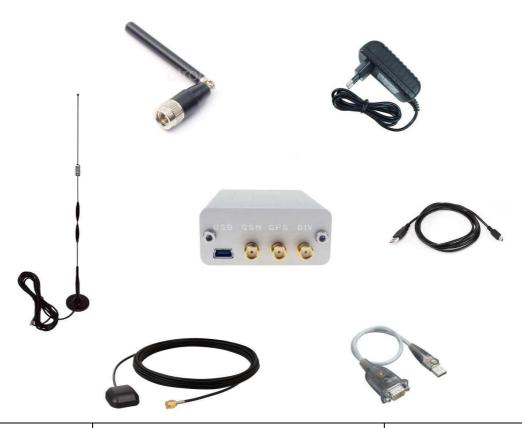

| Type of accessory | Name                                    | Code                 |
|-------------------|-----------------------------------------|----------------------|
|                   | Source 12V / 1A, no connector, free end | AM-RT-FPOWR          |
| Adapters          | Source 12V / 1A, free end               | AO-PWR-1201          |
| and voltage       | Source 12V / 2,08A, industrial          | AO-PWR2512I          |
| sources           | Source 12V / 1,7A, DIN                  | AM-RT-DPOWR          |
| Sources           | Backup battery 12 V DC/12 V             | AM-T-BPACK           |
|                   | RS232 to USB (converter)                | AM-35T-USRS          |
| Data cable        | RJ45 to RS232                           | AM-67-RSRJ45         |
| Data Cable        | USB to mini USB                         | XAM-75T-USUS         |
|                   | RS232 to RS232                          | XAM-75T-RS02         |
|                   | GSM/UMTS Stick 90/180, 2 dBi            | AO-AGSM-TG09         |
| Antenna           | GSM/UMTS Magnetic 90, 9dBi              | AO-AGSM-MG9S10       |
| GSM / UMTS / LTE  | GSM Mounting, Quad-band                 | AO-AGSM-CAPS25       |
|                   | And many more                           |                      |
|                   | GNSS (GPS/GLONASS) Magnetic             | AP-AGNSS-SMA         |
| Antenna           | GPS Adhesiv 30, SMA(m)                  | AP-AGPS-30S          |
| GPS / GLONASS     | GPS Mounting 32, SMA(m)                 | AP-AGPS-CAP          |
|                   | And many more                           |                      |
|                   | DIN Bracket - DIN Rail Mount MRT        | XWAGO-209120         |
|                   | Connector - Terminal Strip Strip        | AM-RT-MPOWR          |
|                   | Distribution Box - Complete Set         | AO-MK67-AC01         |
|                   | Distribution Box - Enclosure Only       | GTT-ACC-P016-AC03-M  |
| Optional          | Housing lid - metal                     | AL-COVER-AC-M        |
| accessories       | Housing lid - plastic                   | GTT-ACC-P007-ACP-M   |
| accessories       | Mounting kits, caps, goretex            | GLBAC-WALLMOU-SECC-M |
|                   | membranes                               | R-14-0016-M          |
|                   | And many more                           |                      |

## Terminal connection to PC and its operation

This manual is universal for all mentioned terminals and modems. The manual is written with regard to users with basic knowledge of the issue.

- 1) Unpack the device and connect the antenna (s) properly.
- 2) Insert an activated SIM card that has the PIN code and voicemail deactivated.
- 3) Connect the power supply.
- 4) Connect the RS-232 or USB data cable.
- 5) Follow the connection instructions.

#### **CONNECTION TO PC VIA RS-232**

- 1) Connect the serial cable to the terminal and a PC
- In Windows OS go to:
   Start -> Control Panels -> System -> Device Manager.
- 3) In the Ports (COM & LPT) tab Select the COM port to corresponding to your terminal. Right click the COM port -> Properties -> Port Settings tab

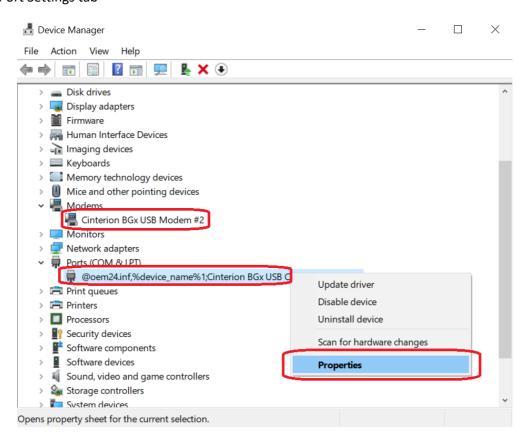

4) Here you can setup the properties:

| Bits per second | 115200   |
|-----------------|----------|
| Data bits       | 8        |
| Parity          | None     |
| Stop bits       | 1        |
| Flow control    | Hardware |

Warning software hyperterminal is not the part of the package! It is also not a part of a regular operating system and must be additionally installed. The recommended software are PuTTY, ZOC terminal etc.

5) If you selected PuTTY, the session options must be same as the ones in the device.

The important part is COM port, which serves for communication with the terminal.

6) After clicking the Open button, you reach the console window. You can now test the correct connection using AT commands AT and ATI. The device responds with OK and its Firmware version.

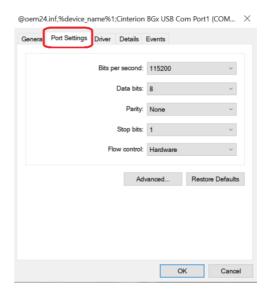

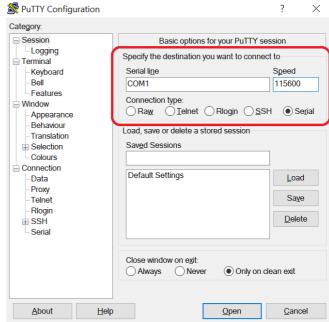

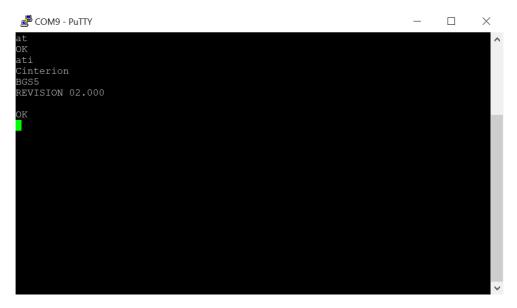

#### CONNECTING TO PC VIA RS-232 USING A USB ADAPTOR

- 1) Connect serial cable with adaptor for USB to terminal and to PC.
- 2) Install the adaptor's driver
- In Windows OS, go to:
   Start -> Control panels -> System -> Device manager.
- 4) In "Ports (COM & LPT)" tab

  Select the COM port to corresponding to your terminal. Right click the COM port -> Properties -> Port

  Settings tab

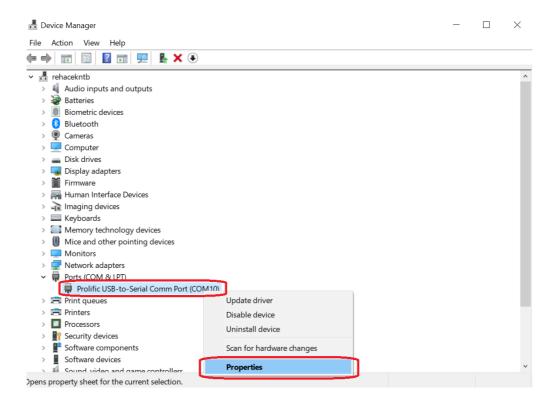

5) Setup the following:

| Bits per second | 115200   |
|-----------------|----------|
| Data bits       | 8        |
| Parity          | None     |
| Stop-bits       | 1        |
| Flow control    | Hardware |

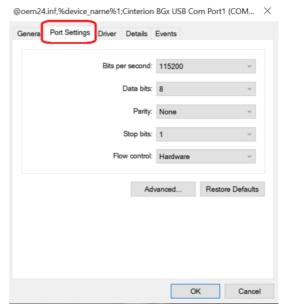

Warning software hyperterminal is not the part of the package! It is also not a part of a regular operating system and must be additionally installed. The recommended software are PuTTY, ZOC terminal etc.

- 6) If you selected PuTTY, the session options must be same as the ones in the device. The important part is COM port, which serves for communication with the terminal.
- 7) After clicking the Open button, you reach the console window. You can now test the correct connection using AT commands AT and ATI. The device responds with OK and its Firmware version.

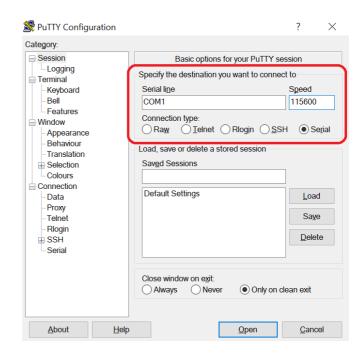

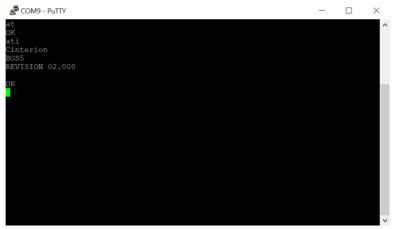

#### **CONNECTION TO PC VIA USB**

- 1) Connect the USB cable to the terminal and to PC.
- 2) Install the drivers for your terminal.

  If you do not have a driver in your disposal, you can request it at <a href="https://hotslerches.com/hotslerches.com/hotslerches.co
- In Windows OS, go to:
   Start -> Control panels -> System -> Device manager.
- 4) This step depends on your device. The following example shows steps for connecting to BGS5 terminal. The steps should still be similar with slight variations.

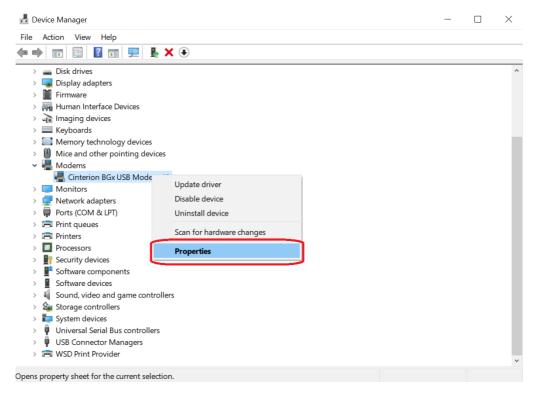

#### 5) Checking the parameters.

Change the COM port speed can be done in properties -> Modem -> Maximum Port Speed. Set up the port speed 115200.

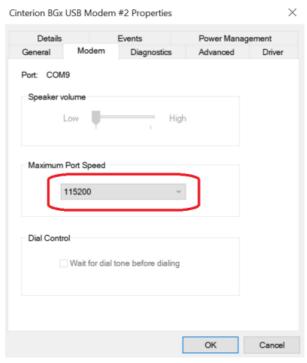

Warning software hyperterminal is not the part of the package! It is also not a part of a regular operating system and must be additionally installed. The recommended software are PuTTY, ZOC terminal etc.

- 6) If you selected PuTTY, the session options must be same as the ones in the device.
  - The important part is COM port, which serves for communication with the terminal.
- 7) After clicking the Open button, you reach the console window. You can now test the correct connection using AT commands AT and ATI. The device responds with OK and its Firmware version.

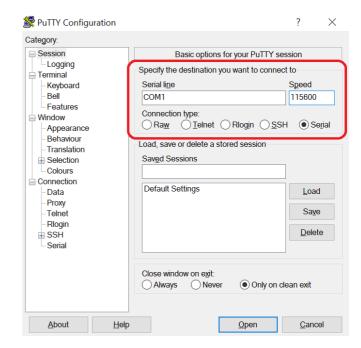

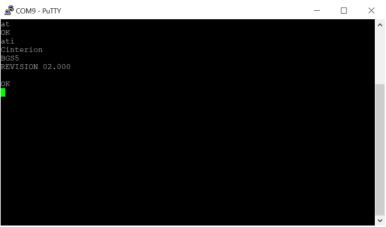

## Using the terminal as modem

A quick guide for how to use the data connection of the terminal to connect to the internet. For this type of connection, a data-enabled SIM card. Please contact your operator for more information if necessary.

1) Now go to start -> control panels -> device manager.

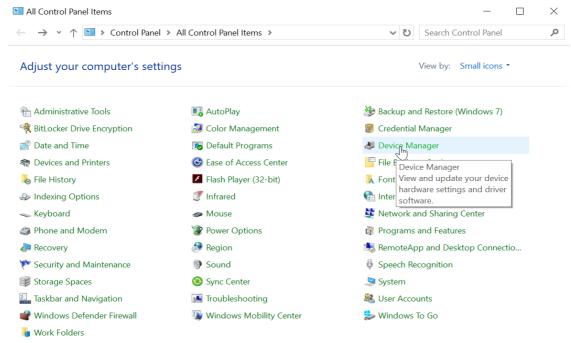

2) In the Modems tab, select the corresponding modem -> right click -> properties

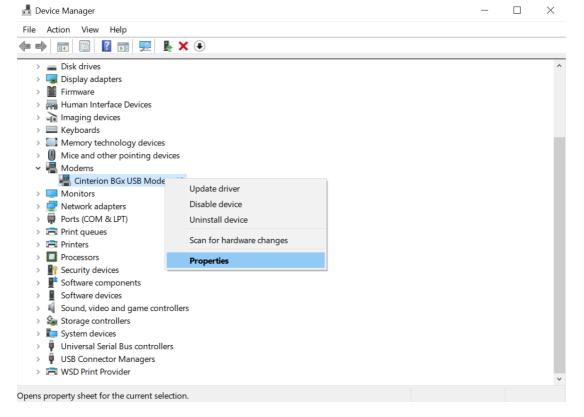

3) In the advanced tab, put the following to Extra initialization commands: at+cgdcont=1,"IP","internet.t-mobile.cz"

In case of using a SIM card from an operator other than T-Mobile, use "internet" instead of "internet.tmobile.cz" or check the web page of your operator for more information. ATTENTION! It is necessary for this part to be typed in correctly! Confirm using the OK button.

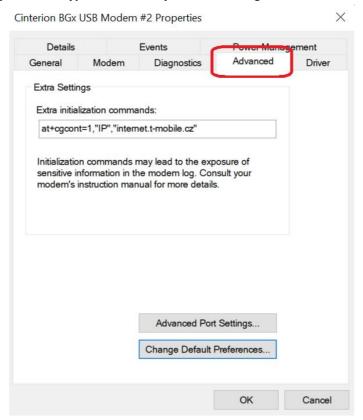

4) Next, in control panels go to Network and Sharing Center.

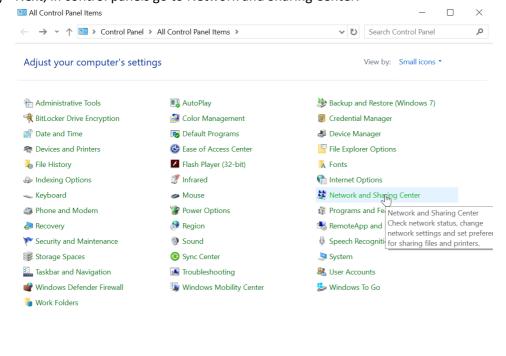

#### 5) Select Set up a new connection or network

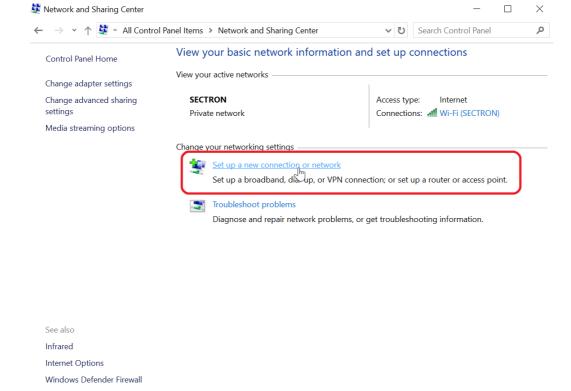

#### 6) Connect to the internet -> Dial-up

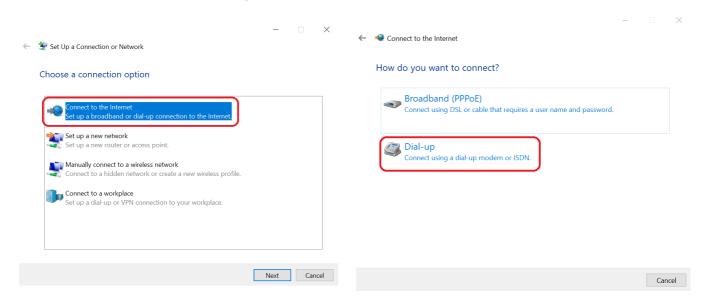

7) Here, enter the following Dial-up phone number: \*99\*\*\*1# (dependent on the operator).

User name and password can stay blank unless your operator/provider says otherwise. You can also fill in the connection name.

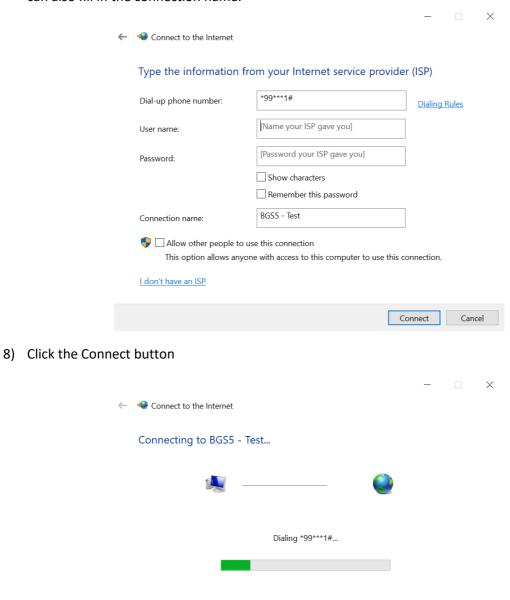

Skip

Cancel

9) If everything was setup correctly, you should see the following image:

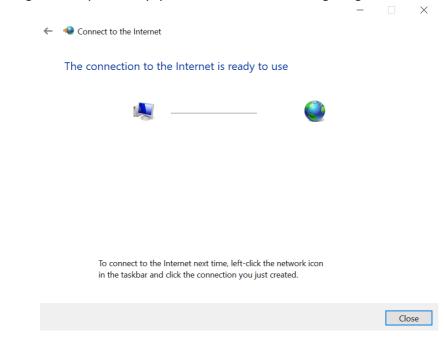

10) Succesful connection to the internet

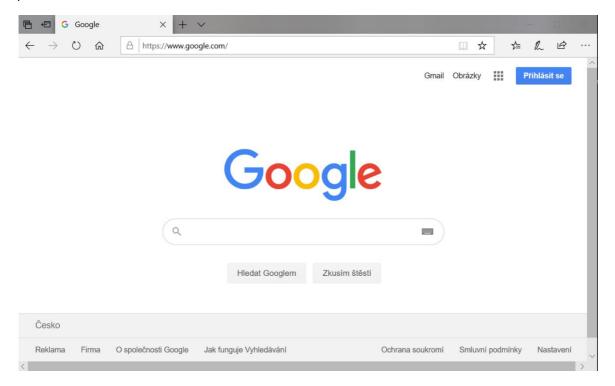

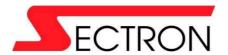

Josefa Šavla 1271/12 709 00 Ostrava 9 - Mariánské Hory +420 556 621 000 www.sectron.eu